## Eric Pitman Summer Workshop in Computational Science

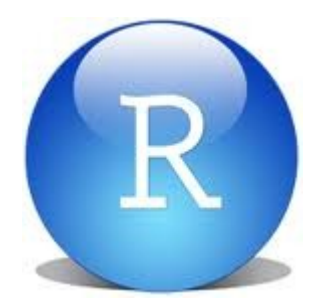

#### **1. The R command line; using variables**

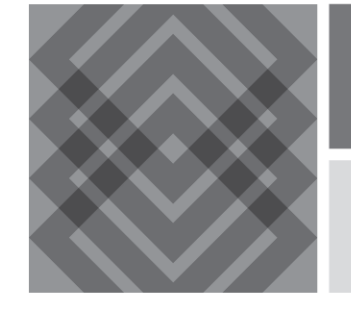

CENTER FOR COMPUTATIONAL RESEARCH

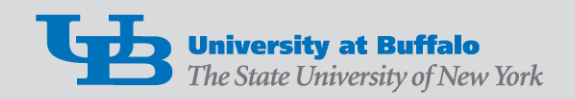

## VIDIA Dashboard: RStudio Tool

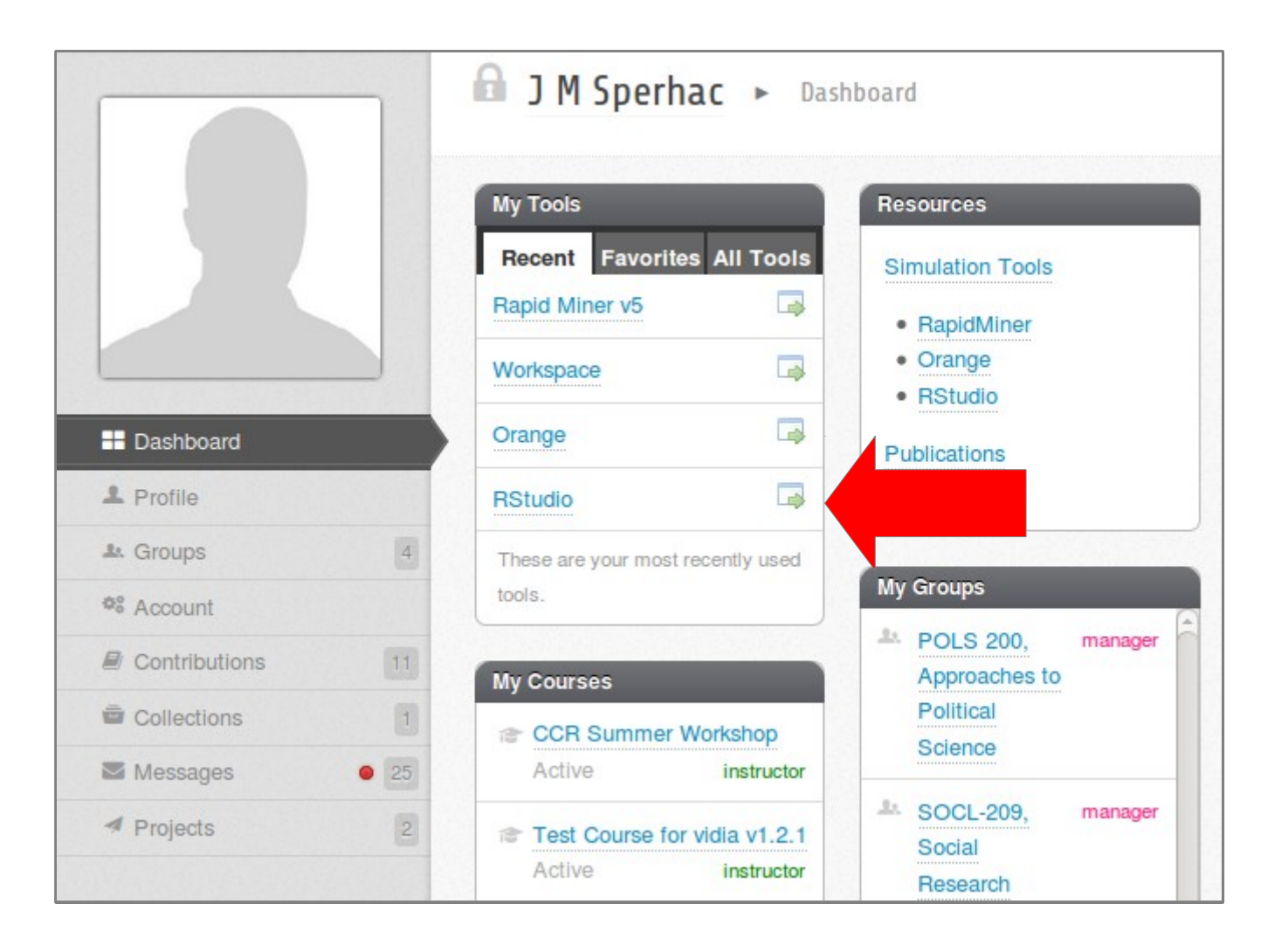

## R Practical Matters

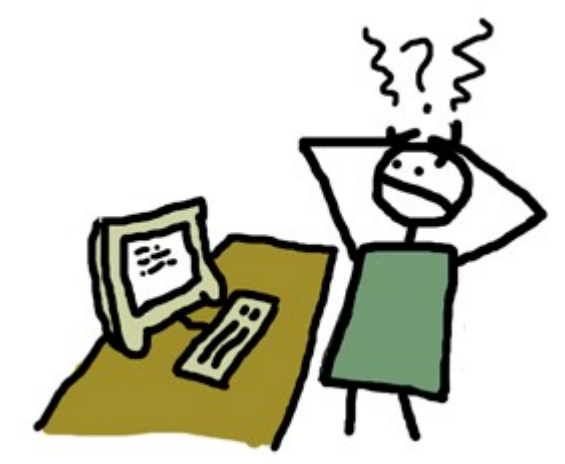

- R is case sensitive  $(R = r)$
- Command line prompt is >
- To run R code: use command line, or save script and source("script\_name")
- To separate commands, use ; or a newline
- The # character marks a non-executed *comment*
- To display help files:

?<command-name> or ??<command-name>

### R as a Calculator

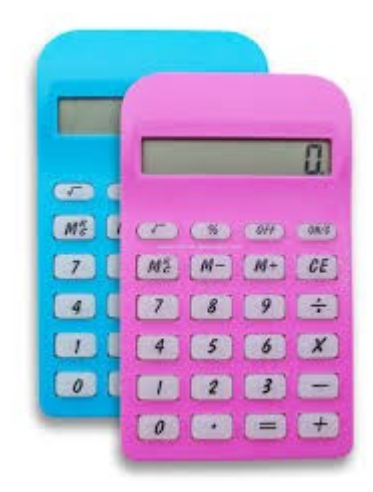

#### $> 2 + 3 * 5$  # Order of operations

#### $>$  (2 + 3)\*5 # Spaces are optional

On the command line...

### R Output

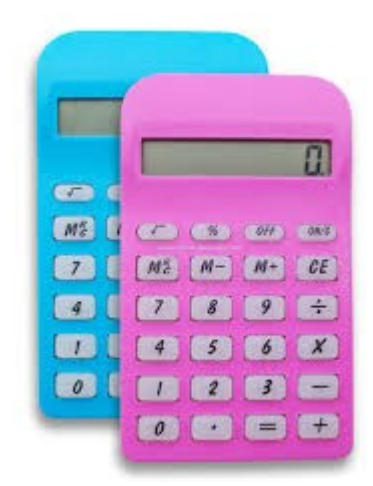

 $> 2 + 3 * 5$ [1] 17

Q: What's that [1] about? A: R numbers outputs with [*n*]

> # Try this in the command line: > 1:500

## About Comments

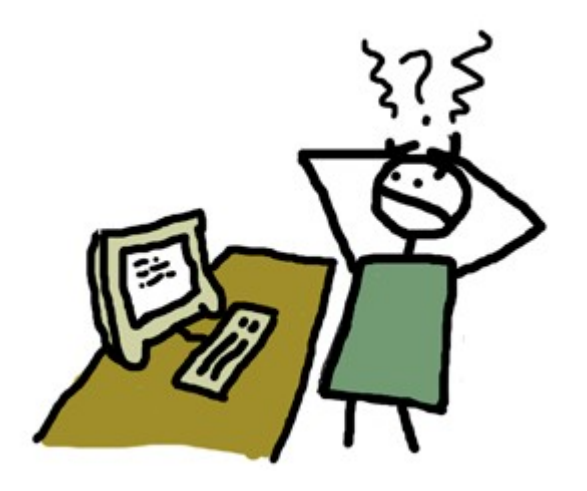

#### $> 2 + 3 * 5$  # Order of operations

- # A comment is:
- # Text useful to humans, ignored by computer
- # Helps you understand what code does, or why
- # Denoted by a pound sign in R

Use them!!

## R as a Calculator

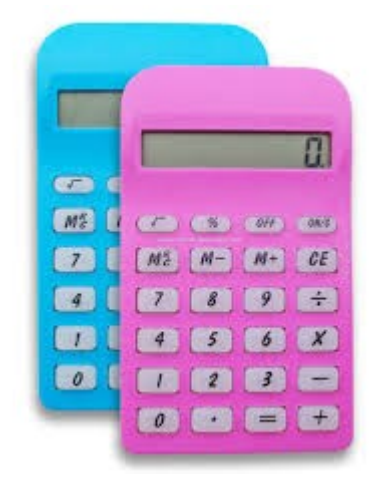

Try these in your RStudio console:

- $> 4^2$   $\neq 4$  raised to the second power
- $> 3/2$  # Division
- $>$  sqrt(16) # Square root
- $> 3 7$  # Subtraction
- $>$  log(10)  $\#$  Natural logarithm
	- # with base e=2.718282

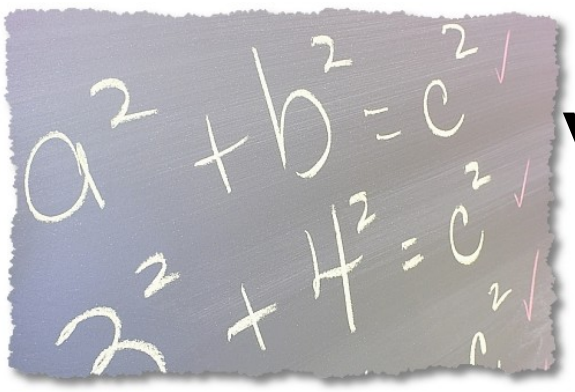

### Variables: Save It

How do we keep a value for later use? Variable assignment!

 $> y = 2 + 3 * 5$  # Do some arithmetic  $> y$   $\qquad$   $\qquad$  [1] 17

#### *y* can be found under Values in the Workspace window

### Variable Assignment

 $>$  y = 2 + 3  $*$  5  $\#$  R stores this value as y

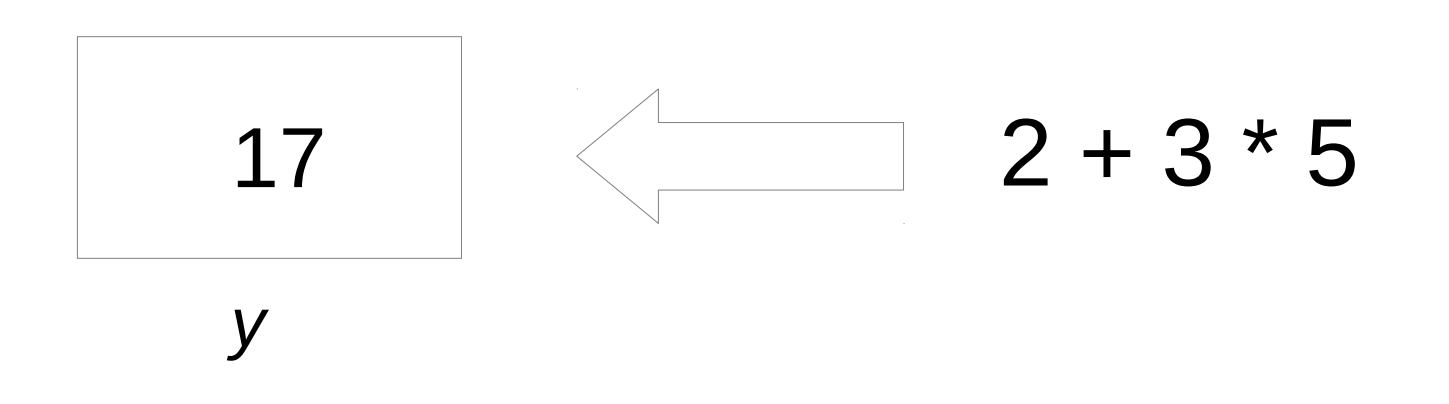

*y* can be found under Values in the Workspace window

# Naming Variables in R

Variable names may consist of letters, numbers and the dot or underline characters. It should start with a letter. Keep it unique! Good:

 $> y = 2$ 

 $>$  try.this = 33.3

> oneMoreTime = "woohoo"

Bad:

 $> 2y = 2$ 

$$
> _Z = 33.3
$$

> function = "woohoo"

\* *function* is a reserved word in R

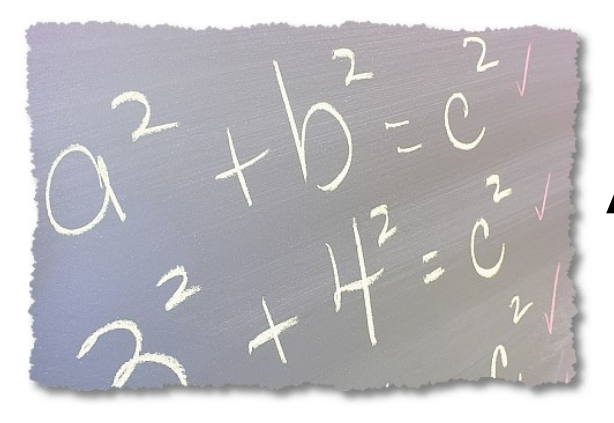

# Assign Variables

Try these in your RStudio console: # make variable assignments  $>$  abc = 3  $>$  Abc = log(2.8)  $*$  pi  $>$  ABC = "fiddle"

Now, check Workspace: Values

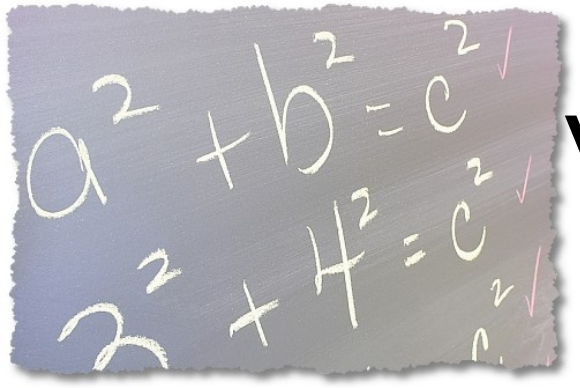

## Variables: Save It

Alternate R syntax for assignment  $> y = 2 + 3 * 5$  $>$  z <- 2 + 3  $*$  5  $*$  # Same thing as y

Variable assignment: Use = or <-

# R's Atomic Data Types

Let's take a look at some available data types:

- Numeric (includes integer) 3.14, 1, 2600
- Character (string) "hey, I'm a string"
- Logical TRUE or FALSE
- NA

*No value known*

## Numeric Data

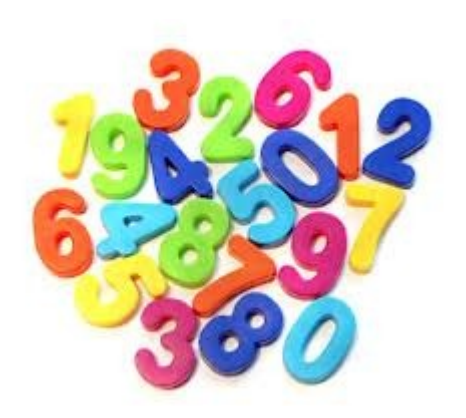

Find the type of a variable using class()

[1] "numeric"

 $>$  class(8)  $\#$  numeric type

 $>$  class(6.02e+24)  $\#$  numeric type [1] "numeric"

 $>$  class(pi)  $\#$  numeric type (predefined in R)

[1] "numeric"

## Character and Logical Data

Find the type of a variable using class()

> class("phooey") # character type: [1] "character"  $\#$  notice the quotes

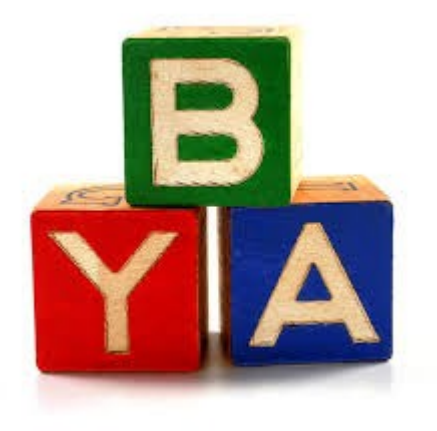

- [1] "logical"
- > class(TRUE) # logical type: no quotes
- [1] "logical"
- $>$  class(NA)  $#$  NA (no quotes) means "no value known"

# RStudio Test Flight

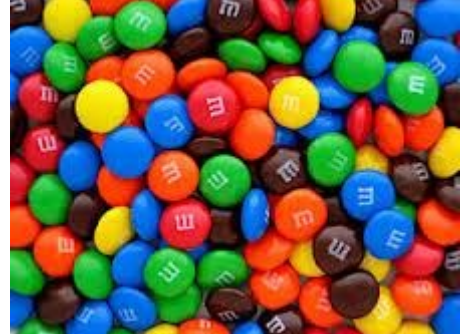

To whet your appetite for RStudio, let's try:

- Using the editor
- Entering data
- Making a plot in R
- Sourcing a file

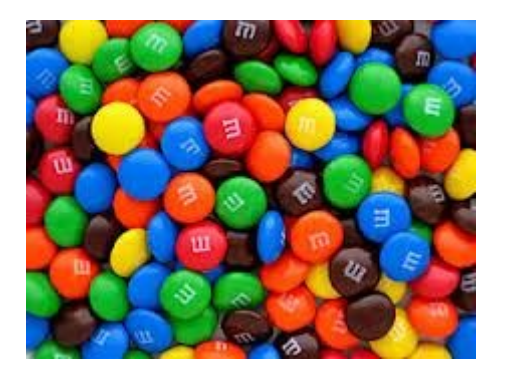

On your workstation:

- Sign in to vidia.ccr.buffalo.edu
- Start the RStudio tool
- Create/Access Project from GitHub

git://github.com/ubccr/hsws.git

● Files pane: click *examples*, then *mm*, then: mm-single-example.R

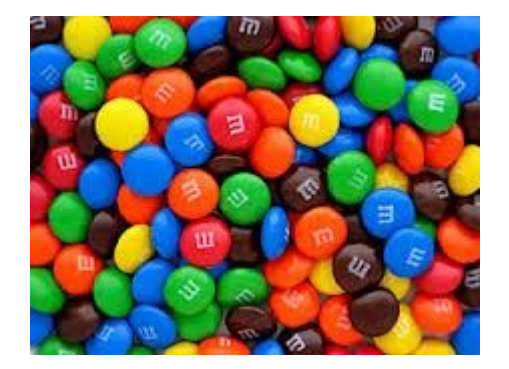

Inside mm-single-example.R:

- Change the M&M color counts in the *mv* variable
- Edit *ptitle*, if you want

```
# EDIT HERE: ...
mvl = c("red", "blue", "green", "yellow", "orange", "brown")
mv = c(4, 5, 3, 2, 1, 3)ptitle = "M&Ms in example package"
```
Inside mm-single-example.R:

- Save the file to your home directory (File:Save)
- Source the file (Source button)

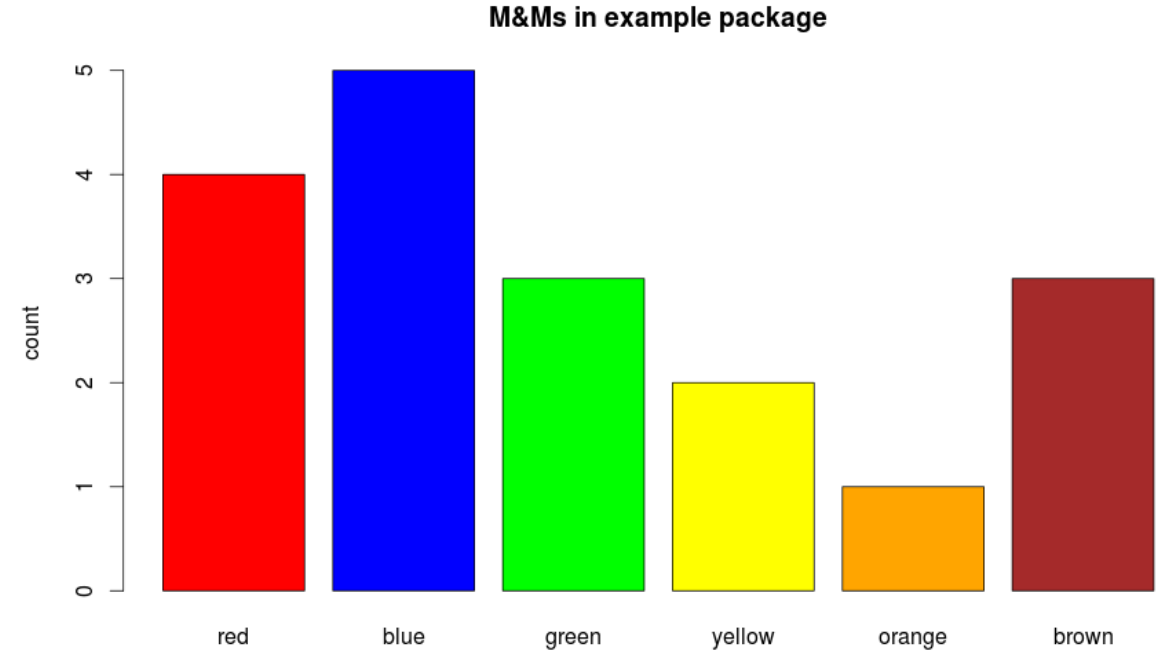

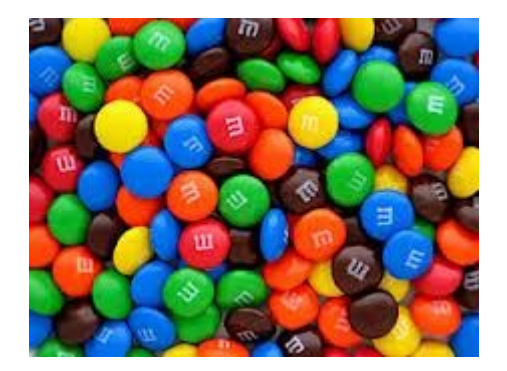

Questions:

- What have you plotted?
- What outputs does R provide in the console?
- What variables were created?
- What else happens inside this source file?

#### OK, now you can eat...

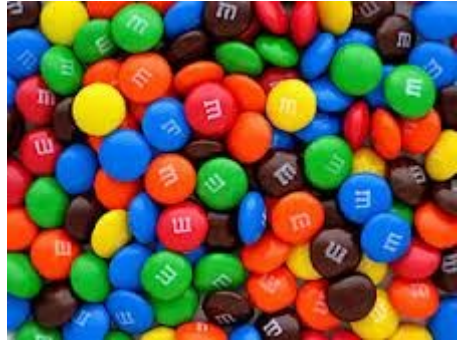

- Distribution of colors across many samples
- Increase the number of samples—reveal the underlying distributions
- Barplot
	- Counts of colors in one sample
- Histogram
	- Instances of color counts across all samples

# Using Logical **Operators**

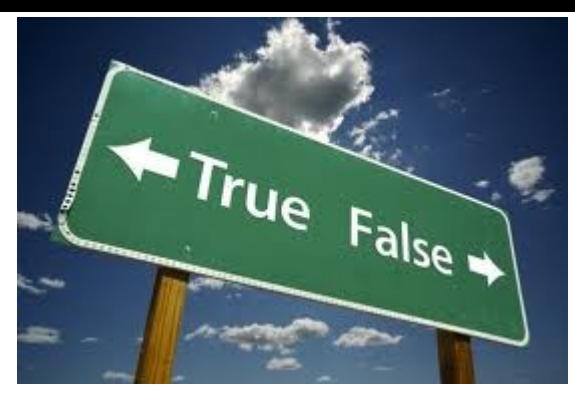

- 1==2 # equivalence test: *double equals*
- $9 != 19$  # "not equal" test
- $3 < 204$  # less-than test
- $18 > 44$  # greater-than test
- "tree" $==89$  # comparing mixed data types

#### What should the results of these tests be?

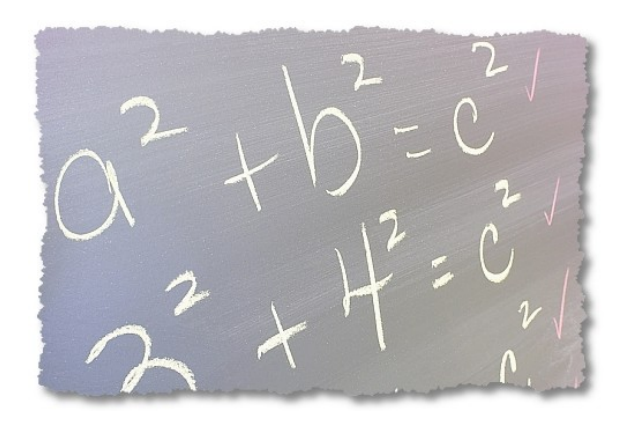

## A Logical Test

#### Compare R syntax for assignment

### $> y = 2 + 3 * 5$  $>$  z <- 2 + 3  $*$  5  $\#$  Same thing as y

 $>$  y==z  $\#$  Here's the test... [1] TRUE

## Logical Data

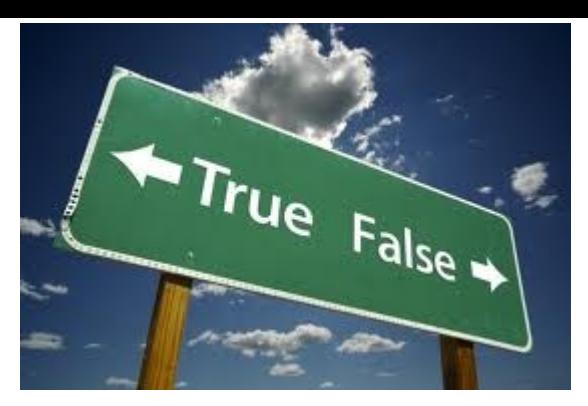

#### A logical value is often created from a comparison between variables.

- u & v  $\#$  Are u AND v both true?
- $u \mid v$  # Is at least one of u OR v true?
- $!u$  # "NOT u" flips the logical value of # variable u

### Learning about Object x

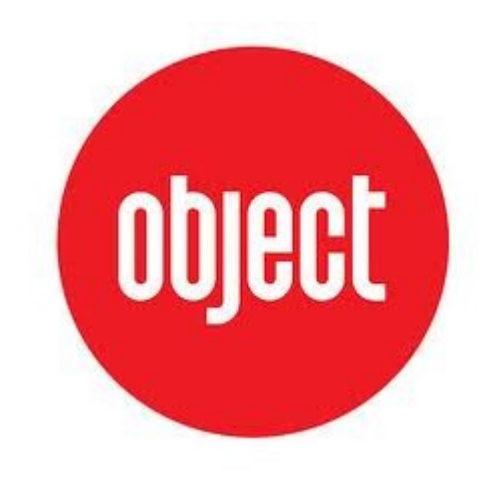

#### R stores everything, variables included, in Objects.

## Object x

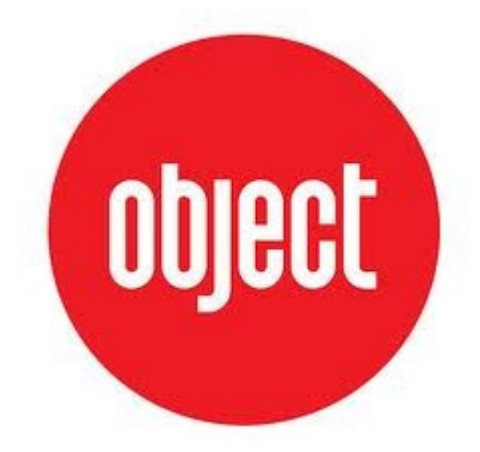

 $> x < -2.71$ [1] 2.71

 $>$  print(x)  $\#$  print the value of the object

 $>$  class(x)  $\#$  what data type or object type? [1] "numeric"

 $>$  is.na(x)  $\#$  is.na() tests whether a value has a # known value

[1] FALSE

## Interlude

Complete variable/atomic datatype exercises.

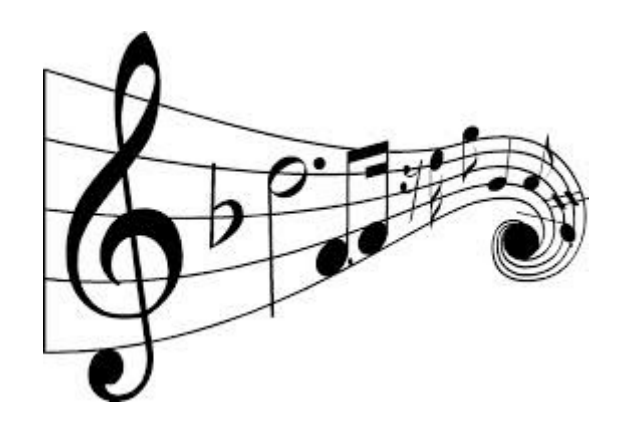

#### Open in the RStudio source editor:

<workshop>/exercises/exercises-variables-atomic-datatypes.R

### Interlude++

Further information about R:

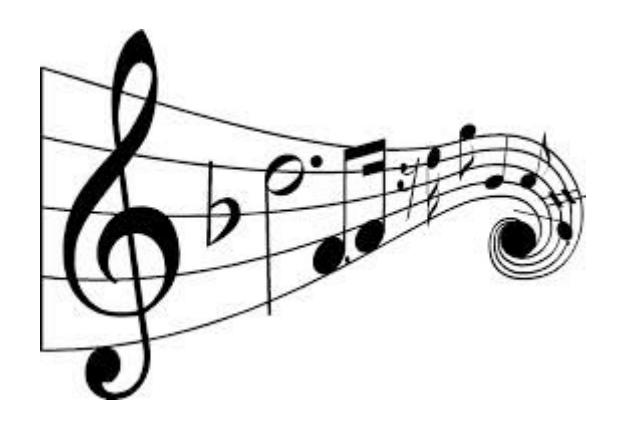

An R tutorial:

– http://jaredknowles.com/s/Tutorial1\_Intro.html

The Vocabulary of R

– http://adv-r.had.co.nz/Vocabulary.html